• Loop recording: Off/1/2/3/5/10 minutes. 3 is best **EV:** Adjust the value of the EV(Exposure Value) to obtain better recording results under different light sources. Range is from -2.0 up to +2.0. Default is set at 0.0.

**WDR:** Enable/disable WDR(Wide Dynamic Range) • LEAVE ON • Time-lapse: Record video in time lapse mode. Off

• GPS: Turns on/off GPS tracking. If disabled, your camera will no longer measure your speed and position nor synchronize the time/date with the atomic clock. On (only available when connect with GPS signal) Please use "Dashcam Viewer" to playback videos and to visualize your position and speed on your computer.

Press the Menu button during video mode to access the **FCWS (Forward Collision Warning System) :** When your extraction of the system of the system of the system of the system of the system of the system of the system of th vehicle is getting closer to the front vehicle, FCWS warns you by the alarm sound.

• **Plate Stamp:** Imprints a customized set of 6 digits to the recorded video. Useful to add license plates or identifying

**Date Stamp:** Imprints the time and date on the recorded video. • **Record Audio:** Turns on and off the microphone. This can also

anged during recording by pressing the microphone button[ $\Box$ ].

- **Screen Saver:** Turns off the screen after the set time. **LED:** Turns on/off LED light.
- **Date/Time:** Setting system date/time. •
- Time Zone: Sets the current time zone for GPS time and date calibration, note the time zone must be manually adjusted for daylight savings.
- **Language:** Set the language display of system to English, Traditional Chinese, and French.
- **Beep Sound:** Turns on or off all notification sounds. •
- flickering and banding in the recorded video. 50HZ
- **Format :** The operation will delete all data in Micro SD card. ( Note: Once you format the card, all information will be deleted d cannot be restored. Make sure to back up all files before this step.) OK (to do format) or Cancel (720 Plater and the movement of 60 seconds of the second of the seconds of the microphone. This can also transfer on the exercision of the seconds of the microphone. This can also be exerced wide to obtain better **Record**

- 
- Version : Check the current firmware version of the device.

It is wise to format SD cards regularly. Backup files to PC first. Use the Menu format method which is convenient and avoids having<br>to remove the card. DO FORMATS IN THE VEHICLE which does<br>FAT32 ... the PC will only allow the unwanted exFAT format.

- 
- 
- **Frequency:** Adjusts the camera's frequency setting to minimize
- **Format Warning:** Sets the format warning days.
- Default Setting: Restore device to factory settings.
- 

**G**-**sensor:** The G-sensor measures shock forces. The settings • from "low to high" determine the amount of force needed to lock the file from being overwritten. We recommend set it to low.

**• LDWS (Lane Departure Warning System) :** When your e is moving out of i<u>ts la</u>ne on Highways, LDWS warns you

settings.

• **Resolution:** Setting video resolution of footage recorded, 2560x1440P 30fps, 2304x1296P 30fps, 1920x1080P 60fps, 1920x1080P 30fps, 1280x720P 120fps, 1280x720P 60fp 1920x1080P 30fps, 1280x720P 120fps, 1280x720P 60fps, 10ton blur) features.<br>1280x720P 30fps are available for selection. <sup>60fps</sup> (less motion blur) • Date Sta **Example the properties of the controller of the condition steps in Menu) (Only selectable via 6 navigation steps in Menu)<br>
Step (Only selectable via 6 navigation steps in Menu) (Only selectable via 6 navigation steps in** 

Pressing the emergency recording button during footage recording will lock current footage to avoid being overwritten by loop recording. A "flag" at the point is created. If using resolutions less than 1440p a file with a few seconds before & after is created.

## **5) Motion Detection** (Only selectable via 6 navigation steps in Menu)

When this feature is activated, recording will begin if there is movement in front of the camera. Once the camera does not detect movement for 60 seconds, recording will be stopped and the device will switch to detect mode. The device will record again if it will detect a new movement in front of camera. to Recording mode.<br>
by loop recording. The attention sensing feature can be adjusted in settings<br>
On<br>
When the power is turned on, simply turn off the<br>
lug charging cable to switch it off automatically.<br>
If using the ever

# th an external power system.

 $\circled{1}$  Under video mode, press [ $\blacksquare$ ] button to access the playlist. **2** Using the arrow buttons [  $\frac{1}{2}$  **REC Rec Rec Rec** *I* to select the desired video and press the button  $[$   $\blacksquare$   $]$  to play. ③ Press the menu button to exit.

**Interface**

• Before using the micro SD card for upgrading the firmware, it is necessary to format it by the device to ensure stable writing and reading. Format MUST be FAT32.

① Automatic: When the power is turned on, simply turn off the engine or unplug charging cable to switch it off automatically. ② Manual: Switching the device off manually is required for vehicle models whose cigar lighter provides continuous power after the engine is turned off.

③ When the device has a power source, press and hold the power button switch at least 5 seconds to turn the device off. ④ Press the power button switch for at least 3 seconds to switch the device on.

## **2) Switch off/on**

## Table of Contents States of Contents and Table of Contents States of Contents and Table of Contents Installation Installation Installation Installation Installation Installation Installation Installation Installation Intro Installation Introduction Introduction Introduction Introduction Introduction Operation Introduction Operation Operation Operation Operation Introduction Introduction Setting introduction Introduction Setting introduction **VIOFO Table of Contents Table of Contents notice Installation Operation Setting Semismallation Setting Semismallation Setting Setting Setting Introduction IFD** • Please do not install or operate with wet hands. Whatever, it MUST be formatted by FAT32 not exFAT SEE p.15 Too much sky affects **Accessories Notice** .......................**3** • Please do not install in a location of high humidity, Transcend Ultimate U1 or Samsung EVO "best" Format in the camera via cam menu. Avoid unreliable Sandisk Read download instructions file too. It may differ. Format MUST be FAT32. with contacts up toward the screen **Setting** ......................**14** eriside an airtight which the master of the same. Check all 4 pins are the same. Check and the same of the same content of the same content of the same content of the same content of the same of the same of the same of the inflammable gas, liquid and position that may affect driver Resolution visibility and safety. **Installation** .......................**4** Loop recording **A119** • Please do not leave the device inside an airtight vehicle EV Accessories exposed to extreme heat. Motion Detection Installation method • Please do not use power that exceeds rated voltage. GPS Car Adapter<br>It has TWO ports (one for Tips G-sensor • Keep children away from products, accessories and package. powering another cam or charge LDWS (Lane Departure Warning System) • Use only original charging cable. The manufacturer is not a phone) FCWS (Forward Collision Warning System) liable for damage resulting from the use of other charging **Introduction** .......................**7** Plate Stamp cables. Interface • Please do not disassemble the device and charging cable. Do Date Stamp **VIOFO** LED not cut charging cable! Damage caused is not covered by Record Audio Buttons and Icons warranty! Screen Saver Date/Time • Please do not press lens forcefully. **Operation** Language • Please do not use sharp object against dashcam or the 128GB is OK too. Using faster than C10 or U1 achieves nothing. What we are then the stamps of the context to context the context of the context of the context of the came of the came of the came of the came of the con .......................**11** Beep Sound accessories. Switch on Frequency • Please do not remove Micro SD card during recording and Switch off shutdown process to avoid file damage. Format Loop recording • It is recommended to use a Class 10, 8 GB or above Micro SD \* Default Setting Emergency recording card (64 GB SD is highest supported type) Version Motion detection • It is necessary to format Micro SD card before first use to Play ensure stable read and write. Re-format every 2 months for reliability **REC MIC** PC mode • Please do not interrupt power supply during system upgrade  $0.88800088$ Mute to prevent from booting failure. Firmware upgrade • Product function and contents of this manual may be <u> The Communication of the Communication of the Communication of the Communication of the Communication of the Communication of the Communication of the Communication of the Communication of the Communication of the Commun</u> changed without further notice.

① Insert Micro SD card into card slot and automatic loop recording will begin after power is supplied. 2) Time frame for each video file is 1/2/3/5/10 minutes.by menu ③ When there is insufficient space on the Micro SD card, loop recording will automatically overwrite the old files one by one. ④ Loop recording files are saved in SD card: \DCIM\Movie folder.

## **3) Loop recording**

• Please do not turn on motion detection unless your vehicle is parked. If motion detection is enabled while driving, the camera may not continuously record. Can only be turned on via Menu which is inconvenient.<br>• It is recommended to keep the G-Sensor set to low (default

setting).

① Automatic emergency recording

When the G-sensor is activated and a collision occurs, current footage will be locked automatically to avoid being overwritten by loop recording.

• The lens should be positioned within the windshield wiper area to ensure a clear view on rainy days. Check first

( **Note:** Collision sensing feature can be adjusted in settings under the "G-sensor" option )

② Manual emergency recording

Please do not install device on or near the area where the airbag operates.

• Install in a place where it will not be affected by the sun control film (window tint) or any other electronic product to ensure optimal use. Consider/try Al foil to shade from sun heat.<br>**A** small battery keeps settings & will requ. replacing sometimes.

## **4) Emergency recording**

## **6) Play**

① Connect device to computer with mini-USB cable. ② Device will automatically turn on and "Mass Storage" will be

displayed. ③ The computer will detect "removable disk".

④ There will be three folders under DCIM folder:

\Movie (loop recording video files) \EMR (Emergency recording video file)

\Picture (Video snapshot)

⑤ Copy file needed to computer drive.

## **7) PC Mode**

When you're talking something secret in your car, you just need to press the "Mic" button once to avoid the audio recorded by the dash camera.

## **8) Mute**

① Download current firmware, unzip the file. Drag/drop or copy/paste the bin file to root directory of the Micro SD card. ② Insert Micro SD card into device card slot after the file transfer is complete.

 Plug into a power source and turn the device on. LED indicator starts flashing for indication of upgrade. Device will reboot automatically after upgrade is completed. Access version option in the menu to check if the most current version is presented.

In highest quality mode it just locks. In lower it creates a file with a few seconds before & after and puts it in a "prevent overwrite" folder

upgrade to prevent the booting from failing.

To access Menu turn off recording first via Record>Menu Navigate with <REC & MIC>. Yellow button = ENTER. MUST do via cam (not desktop)

by making alarm sound. Of Prediction also alarm sound. Of Prediction and the device during the system with Do not leave on or recordings may be poor. Motion detection is<br>upgrade to prevent the booting from failing. Notice Do not leave on or recordings may be poor. Motion detection is only really useful if used with an external power system.

**9) Firmware upgrade** Read download instructions file too. It may differ.<br> **4) Wotion Detection:** When this feature is activated, recording  $\frac{1}{2}$  and there is movement in front of the camera. Once the camera. Once th camera does not detect movement for 60 seconds, recording will be stopped and the device will switch to detect mode. The ice will record again if it will detect a new movement in fron of camera. OFF

have the best view possible. (Check wipers pattern first) On passenger side **Tips: 2) Connect to Car Charger** ③ Choose a suitable location for installation and make sure you Position temporarily with duct tape. Check inside and outside vehicle for suitability. Take into account 160 degrees diagonal view.

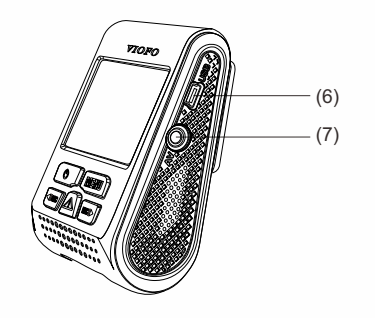

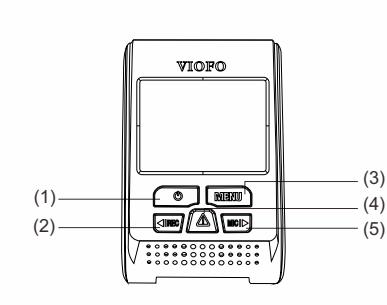

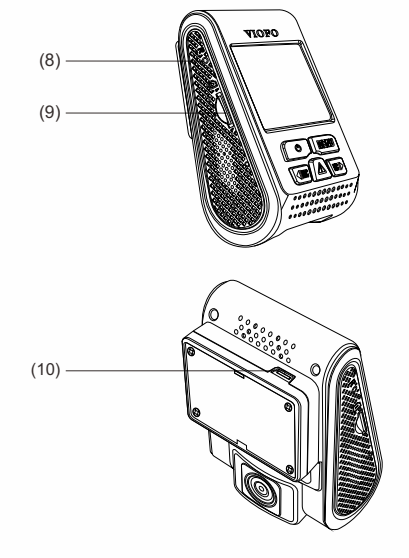

Copyright (c) **2016,VIOFO Inc**., All rights reserved.

-1-

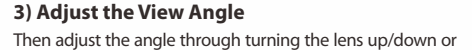

• Please do not install device in a location that will interfere with driver visibility or safety.

• Install device in a location close to the rearview mirror for the best view.

**Note:** Please do not install device on air bag or within its working range. The manufacturer is not liable for any injury or death caused by deployment of air bag.

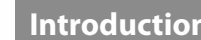

Plug the cigarette adapter into your vehicle's power port; Insert the USB plug (opposite end of the power) into the USB port on the camera.

## **Note:**

**① For GPS version mount, please insert the USB plug into the USB port on the mount.** Can is OK too. Can can mount higher then BUT port on the mountaint inigh as it must slide UP to remove (allow 1cm clearance)<br>② For non-GPS version mount, just insert the USB plug into the

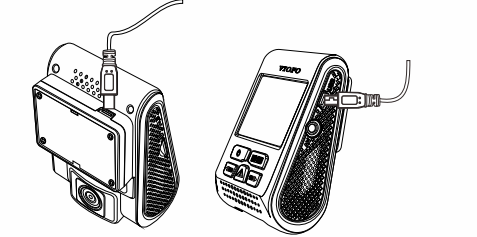

USB port on the camera. **1) Install the Mount** ① Slide the mount into the slot on the back of camera.

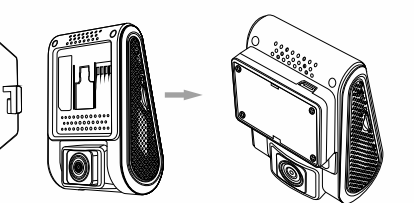

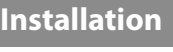

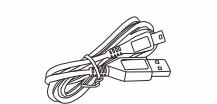

## **Installation method**

② Remove the paper from 3M sticker.

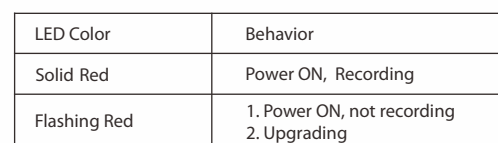

## **Buttons and Icons**

SD Card

U Microphone

(1) Power (2) Rec/Left (3) Menu (4) Emergency/Confirm (5) Mic/Right (6) USB Port (7) AV Out (8) Reset (9) Card Slot (10) USB Port

## **Note:** get from http://support.viofo.com/support/solutions/articles/19000019600 -viofo-a119-car-dash-camera-firmware

USB Cable GPS Mount (optional)

**TM**

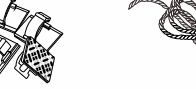

Non-GPS Mount Clips Mount Detaching String

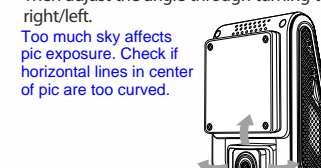

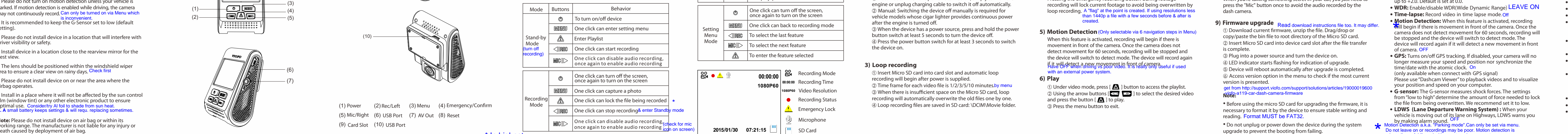

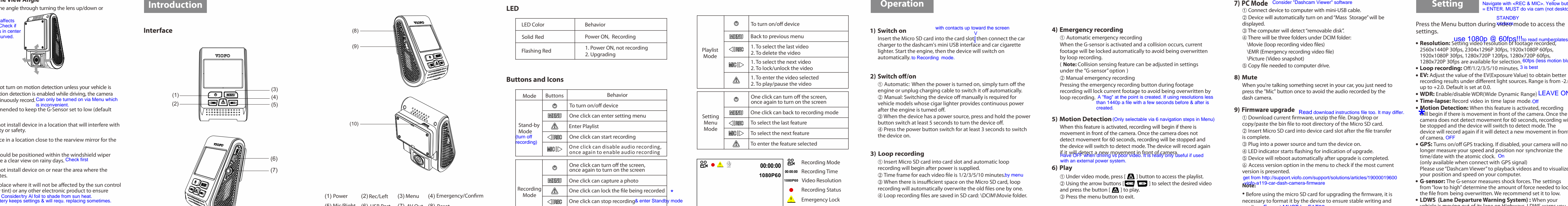

# **1) Switch on** with contacts up toward the screen

Insert the Micro SD card into the card slot then connect the car charger to the dashcam's mini USB interface and car cigarette lighter. Start the engine, then the device will switch on automatically. to Recording mode.

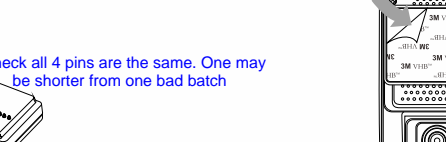

## USE THE CAMERA ON THE PC--removing the card will cause format necessary warnings.